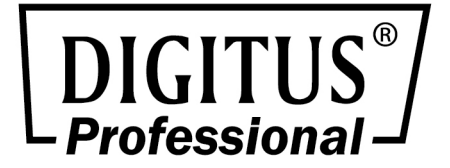

**RU** 

# **10/100Base-TX на 100Base-FX Media**

# **Конвертер**

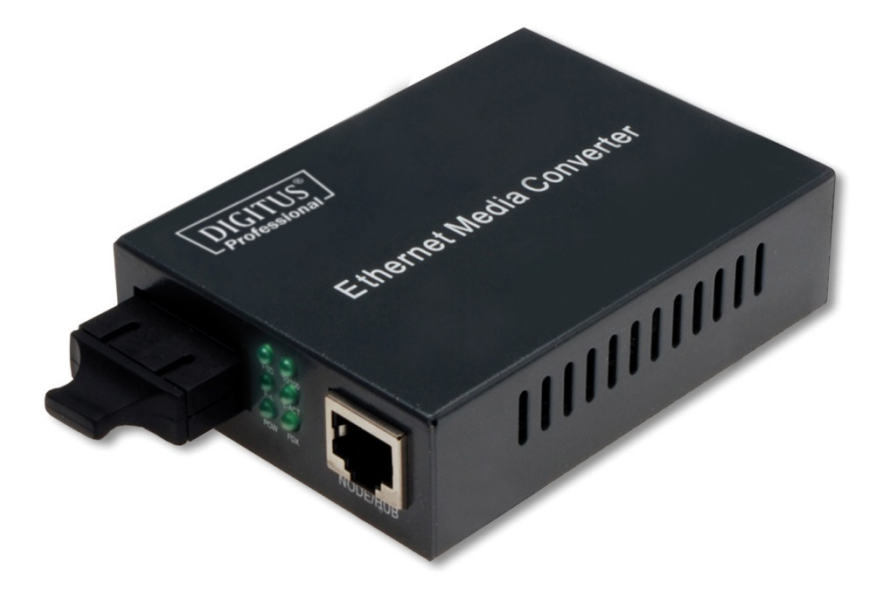

# **Руководство Пользователя**

# **1. Обзор**

IEEE802.3u Etherne поддерживает два типа сетевого подключения как 10/100Base-TX и 100Base-FX. Этот мостовой конвертер с контроллером и буферной памятью предназначен для подключения двух сегментов сети. Этот конвертер может использоваться как одиночный прибор, так и в комплекте 483мм в стойке.

#### **2. Проверка**

Перед включением конвертера проверьте комплектацию:

- TP-Fiber конвертер
- AC-DC адаптер (для внешних) или шнур питания (для внутренних)
- Руководство пользователя. Сразу доведите до следования вашего продавца, если что-то не хватает.

#### **3. Технические параметры**

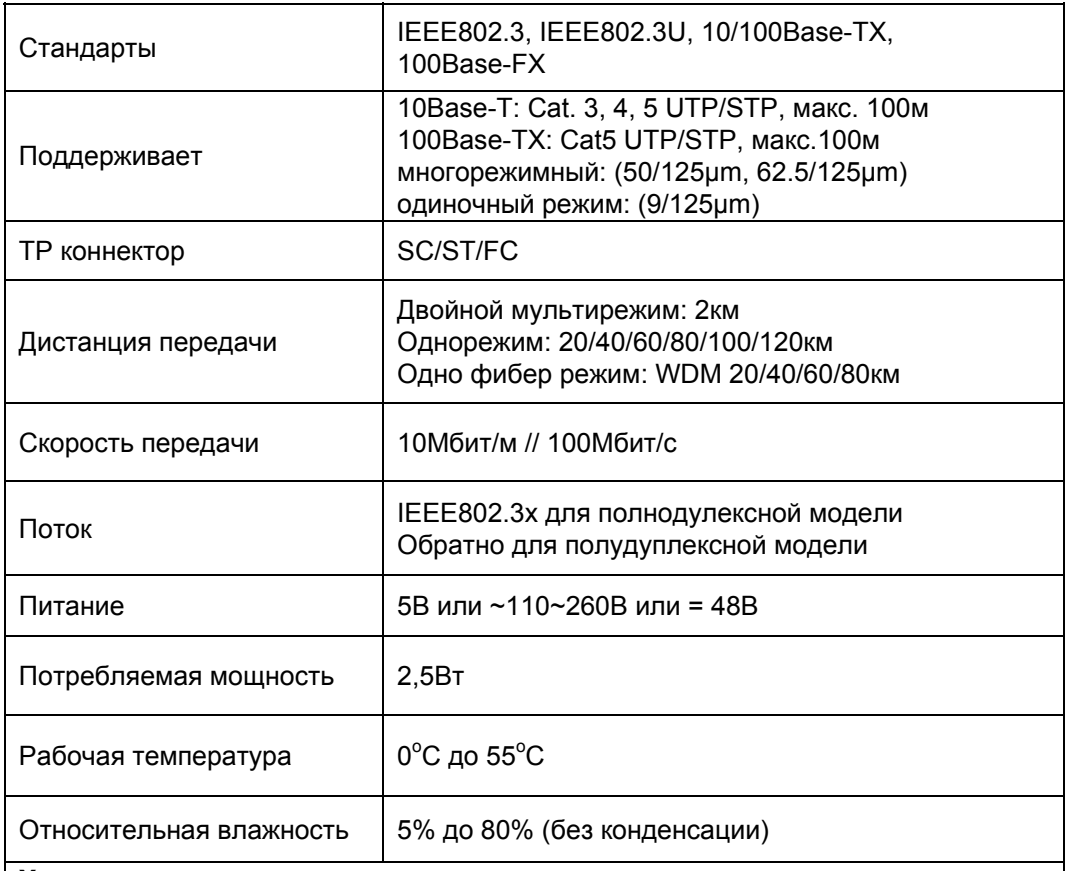

#### **Характеристики**

- 1. Встроенный 2-портовый переключатель:
	- Поддерживает кадры низкой латентности
	- Поддерживает режим очень низкой латентности
	- Поддерживает режим полного и стопорного дуплекса
	- Контроль полосы пропускания
	- Поток 1600 байт управления
- 2. Поддерживает стандарт 100Base-FX
- 3. Встроенный буфер 128Кбайт RAM
- 4. Поддерживает Auto MDI-MDIX
- 5. Поддерживает LFP
- 6. LED дисплей 10/100Мбайт

#### **4. Установка конвертера**

#### **Установка одним:**

- → Проверьте соответствие адаптера AC-DC к вашей сети и вставьте в розетку
- → Подключите кабель

#### **Вставьте блок:**

- → Вставьте блок конвертера, стойка предназначена для установки и питания, и защищена предохранителем.
- **→ Выключите 483мм питание стойки**
- → Удостоверьтесь, что в сети нет активности
- $\rightarrow$  Найдите +5В гнездо на задней панели и подключите к +5В штекеру
- **→ Подключите медиа кабель к сети**
- $\rightarrow$  Включите питание, LED зажжется

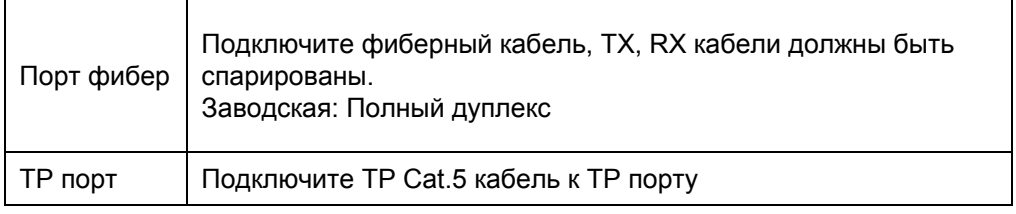

**Подключение кабелей, передняя и задняя панели**

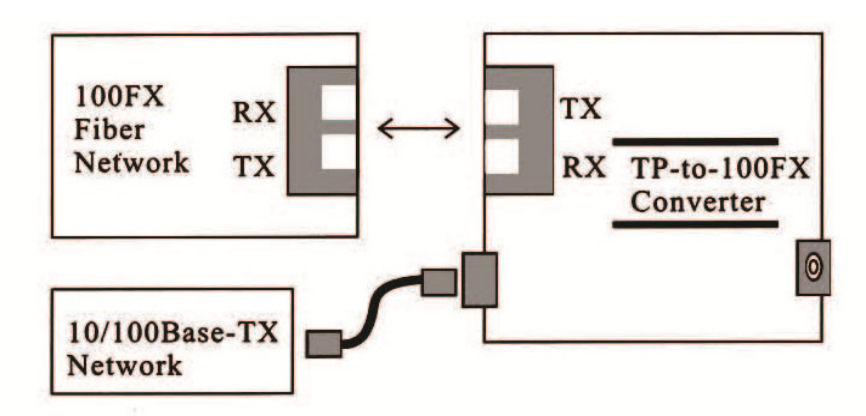

Fig. 1 Основная схема подключения

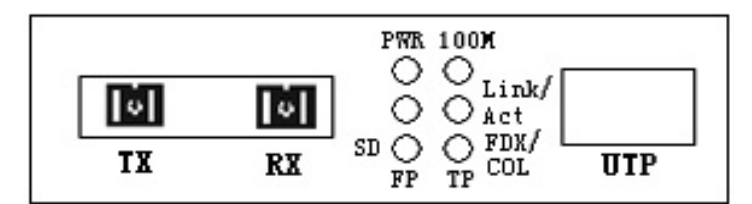

Рис. 2: Передняя панель для двойного оптического медиаконвертера

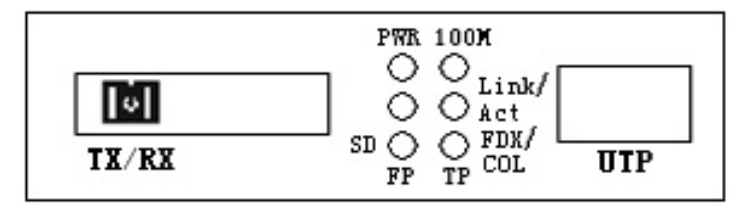

Рис. 3: Передняя панель для одинарного оптического медиаконвертера

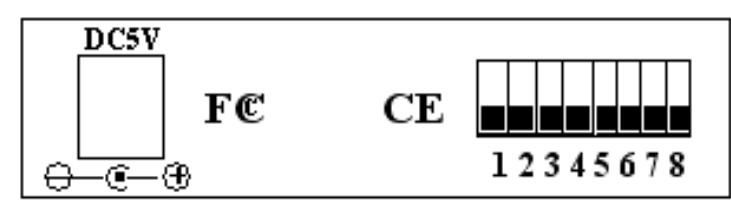

Рис. 4: Задняя панель для одинарного/двойного оптического медиаконвертера

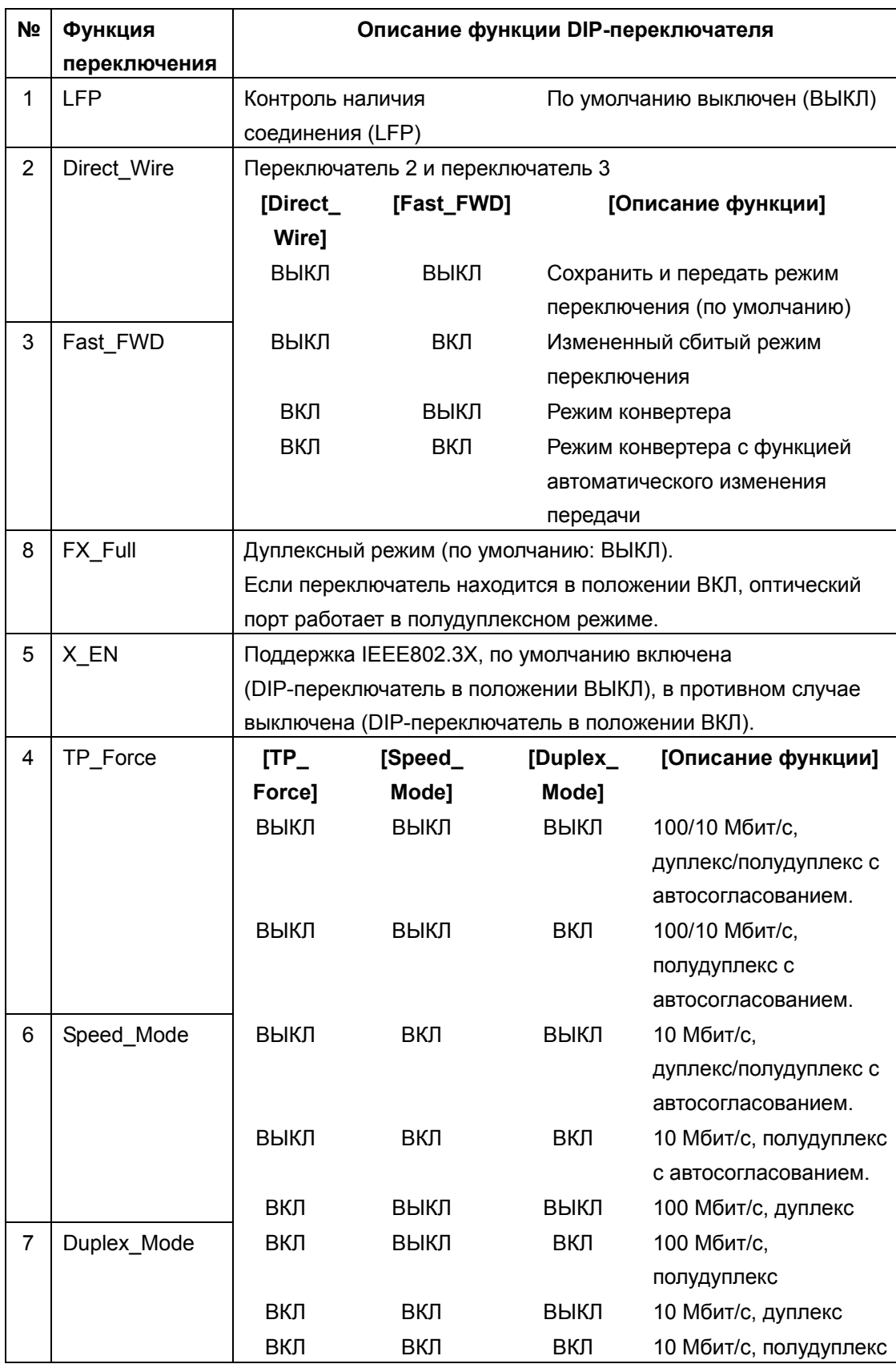

# **Настройки DIP-переключателя для конвертеров**

# **5. LED сигналы**

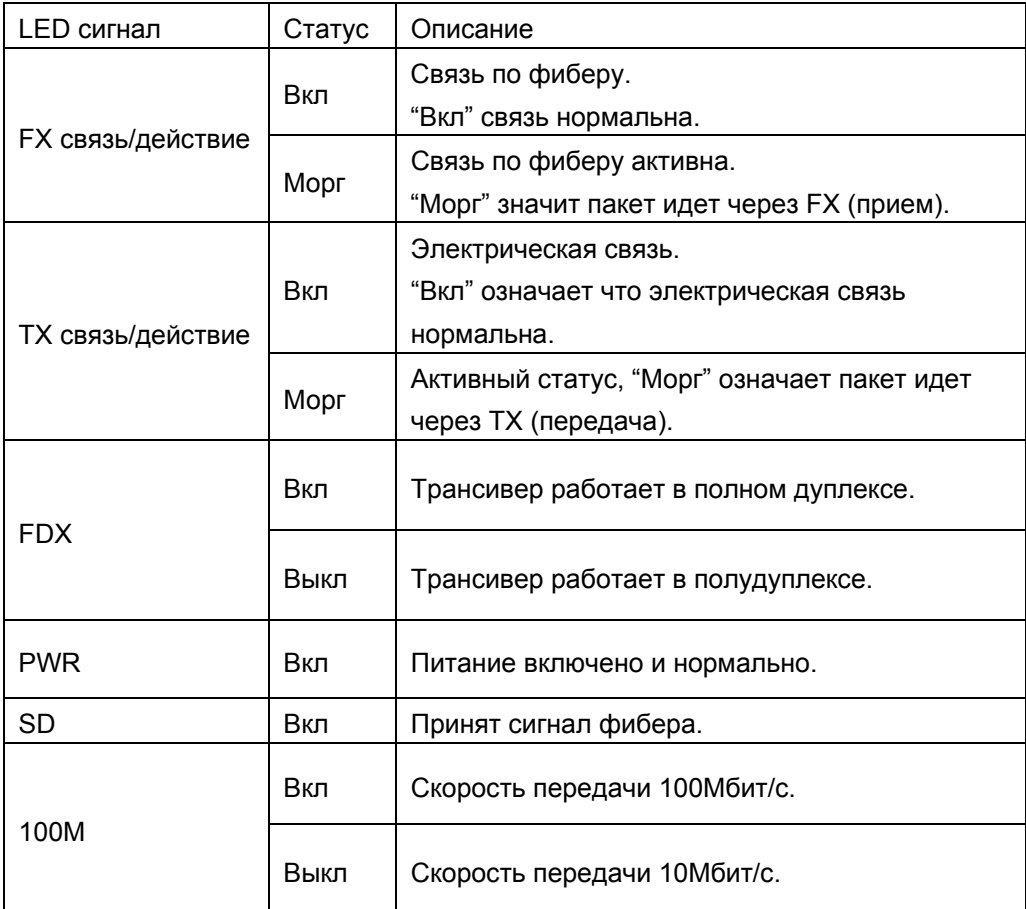

# **6. Подключение к TP, фибер**

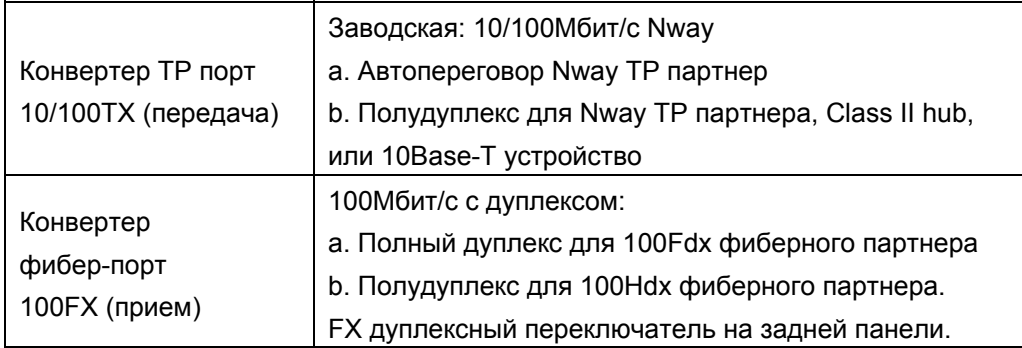

### **7. Поиск неисправностей**

При неисправности конвертера решите следующее:

# **1. LED питания горит?**

# **НЕТ**

- Адаптер питания соответствует напряжению и частоте сети?
- Адаптер правильно вставлен в розетку и в конвертер?
- Свяжитесь с продавцом.

# ДА

Перейдите на шаг 2.

# **2. LED "Duplex/Link" горит на порте скрученной пары?**

### **НЕТ**

Проверьте подключения кабелей.

# ДА

- ВЫКЛ = конвертер выбран в полудуплекс.
- **ВКЛ = конвертер в полном дуплексе.**
- Если режим не правилен, отключите и подключите кабель скрученной пары.
- Перейдите к шагу 3.

# **3. LED "Link action" на фиберном порте горит?**

#### **НЕТ**

- Проверьте подключение фиберного кабеля.
- Проверьте, что кабели приемки и передачи ТХ и RX подключены к своим портам на 100Base-FX устройстве.

ДА

■ Перейдите к шагу 4.

#### **4. LED "Speed" горит на порте скрученной пары?**

#### **НЕТ**

Проверьте подключение кабеля.

#### ДА

- **ВЫКЛ = конвертер в режиме 10Мбит/с.**
- $■$  ВКЛ = конвертер в режиме 100Мбит/с.
- Если скорость барахлит, отключите и включите кабель скрученной пары.

# **Примечание: Подключая к роутеру, мосту или коммутатору прочитайте Техническое руководство.**